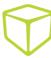

## SOLIDWORKS PDM - Moving Server Components to Another System Overview

If you are planning to do the move of PDM server components yourself, ensure that you create valid backups and rehearse in a dev environment. Moving PDM server components to another system is an expert process and requires experience to tackle unplanned setbacks. A simple human mistake can and has led to absolute data loss. Please do take our advice serious to backup and rehearse. If at any point you feel uncomfortable moving forward, we have PDM services that you can get a quote for if you want us to do the PDM server component move and/or PDM upgrade.

If you wish to still do the move of server components and upgrade yourself, we have a plethora of documents in the subject. This document provides an overview of the documents we have created, and have put to the test, to ensure that you can perform your server move and or upgrade successfully.

## **For Server Component Move**

**SOLIDWORKS PDM Backup Awareness** 

Single server component move

Moving the PDM Archive Server Yourself? Start Here

Moving PDM Database Server Service Yourself

Moving the PDM Vault Database Yourself? Start Here

All PDM components at the same time PDM Vault Clone Procedures

Moving SolidNetwork License Manager Server
SolidNetWork License Administrator Server Migration (Includes Client Migration .reg file)

## **For Upgrades**

Where to begin for an upgrade & pro-tips Upgrading PDM Yourself, Start Here

If you are still using SQL 2014, read this Upgrading SQL 2014 to Service Pack 3

Starting with SOLIDWORKS 2022 using PDM Professional Upgrading to SQL 2016 or Newer